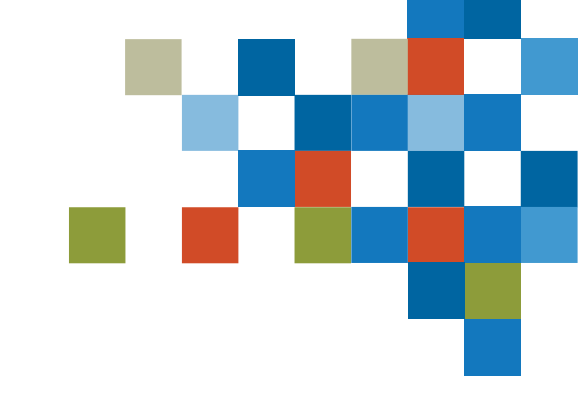

# SEDAR

# FORMATION SUR LES DÉPÔTS PAR DES SOCIÉTÉS 9 MAI 2023

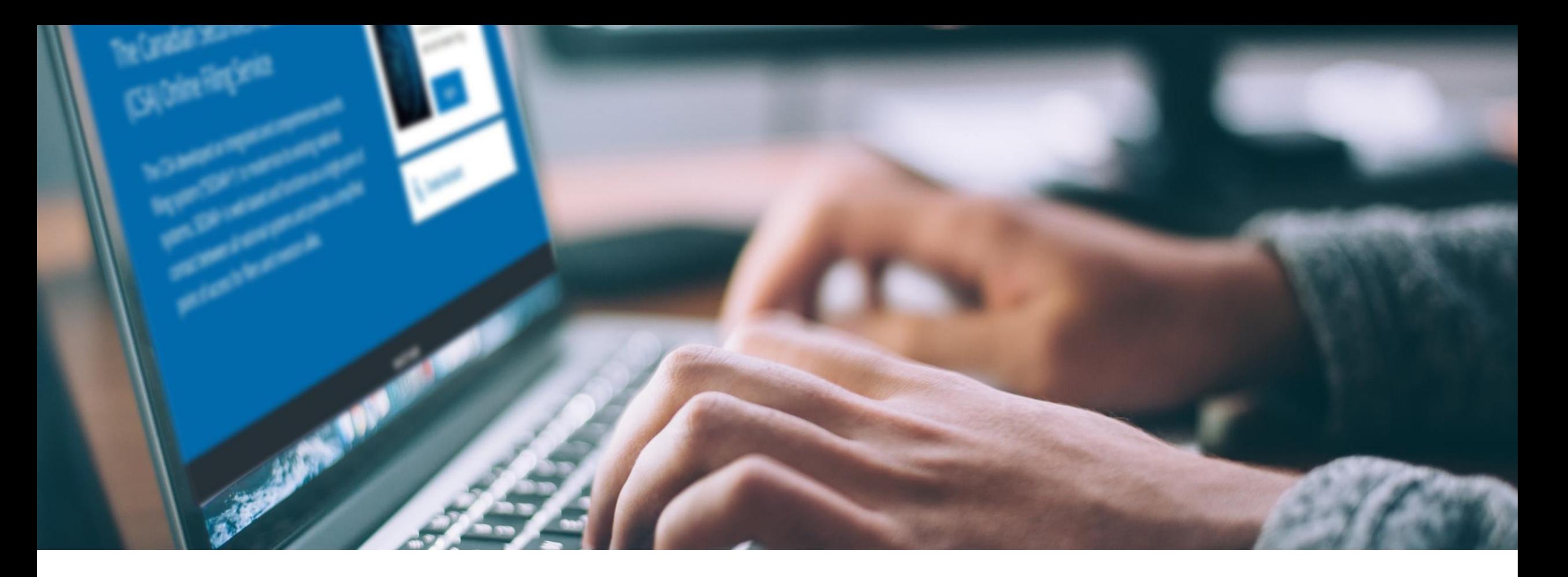

# INTRODUCTION

Formation pour les déposants

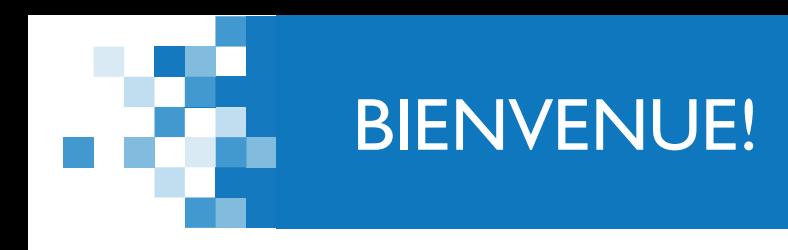

*Quelques points avant de commencer*

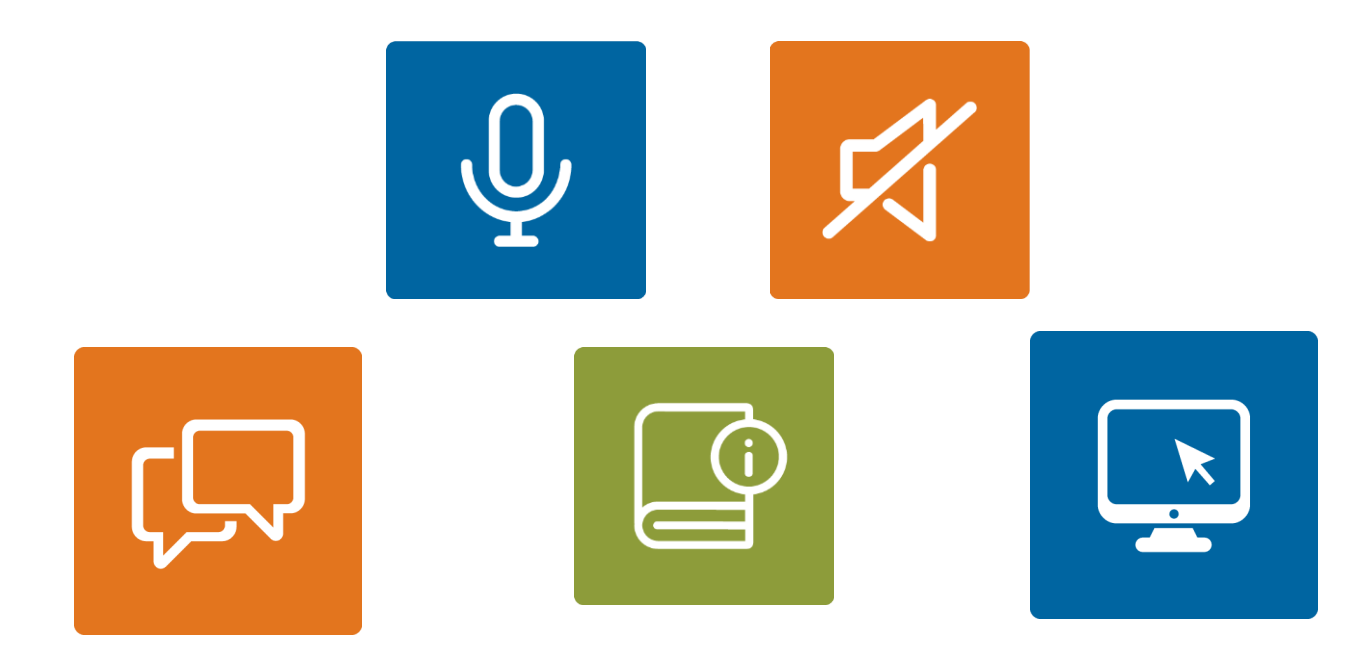

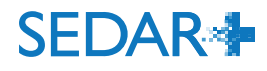

3

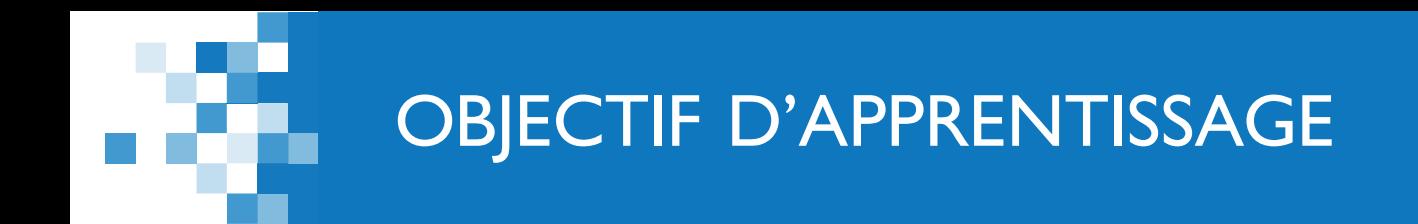

- 1. Soumettre un dépôt d'états financiers annuels
	- Mettre à jour un dossier et ajouter un document au moyen d'un ID de regroupement
- 2. Déclaration selon le système d'alerte
	- **Brouillons et fonction « Me l'assigner »**
- 3. Consulter les renseignements sur le paiement pour un dossier
	- **Rapport sur les opérations de paiement**

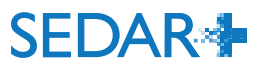

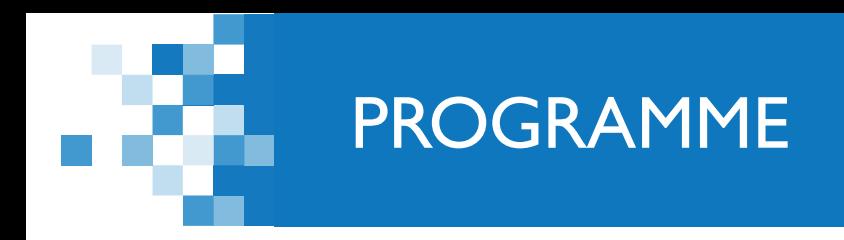

1. Introduction (5 min)

- 2. Tour d'horizon du dépôt d'états financiers annuels (15 min)
- 3. Tour d'horizon du dépôt d'une déclaration selon le système d'alerte (15 min)
- 4. Brouillons (5 min)
- 5. Opérations de paiement (10 min)

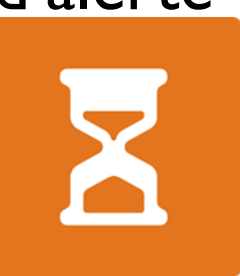

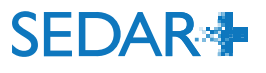

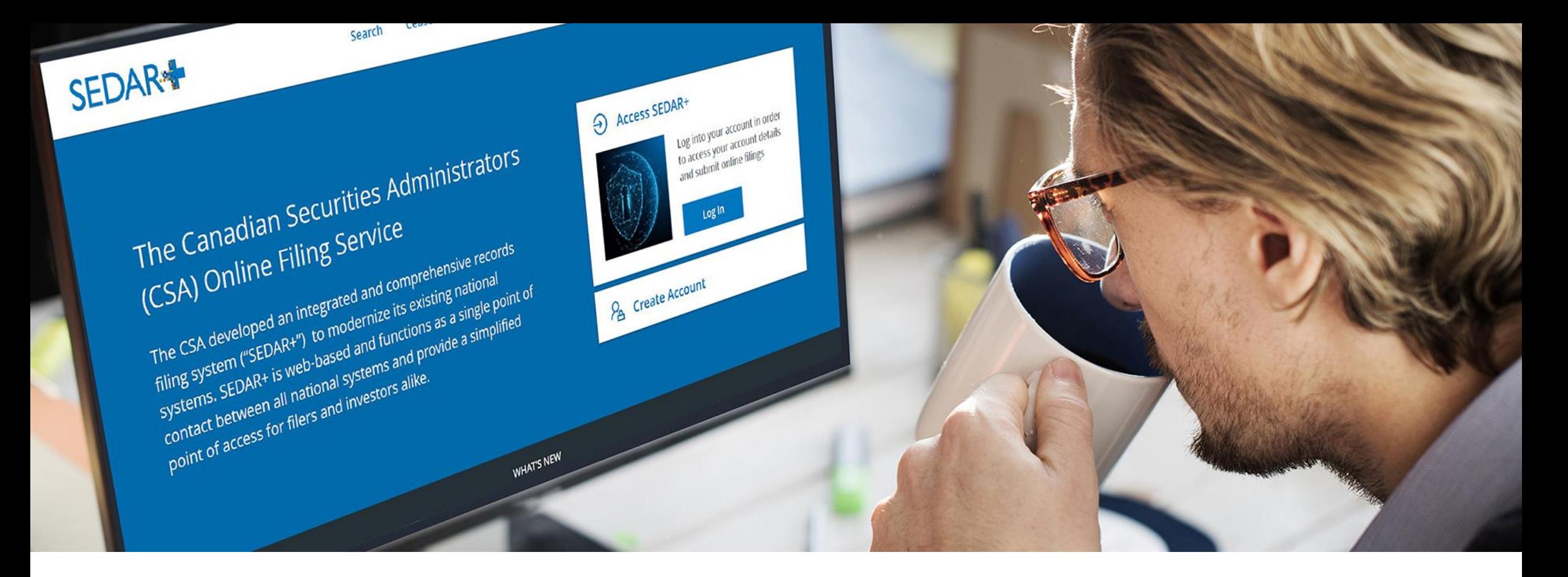

À partir de votre tableau de bord, sélectionnez « Vos profils ».

- Sélectionnez le profil pour lequel vous effectuez un dépôt en cliquant sur le lien.
- Sélectionnez « Actions » à partir de la page de renseignements du profil.
- Sélectionnez « Information continue ».
- Sélectionnez « Créer des états financiers annuels ».

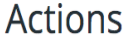

Mettre à jour le profil Mettre à jour le profil de la société

**Dossiers** 

Placements sur le marché dispensé et information à fournir

Placements de titres

Demandes, dépôts préalables et demandes de dérogation

Information continue

Dépôts par un tiers et acquisitions de titres

#### **Autorités**

Demande d'autorité sur le dossier

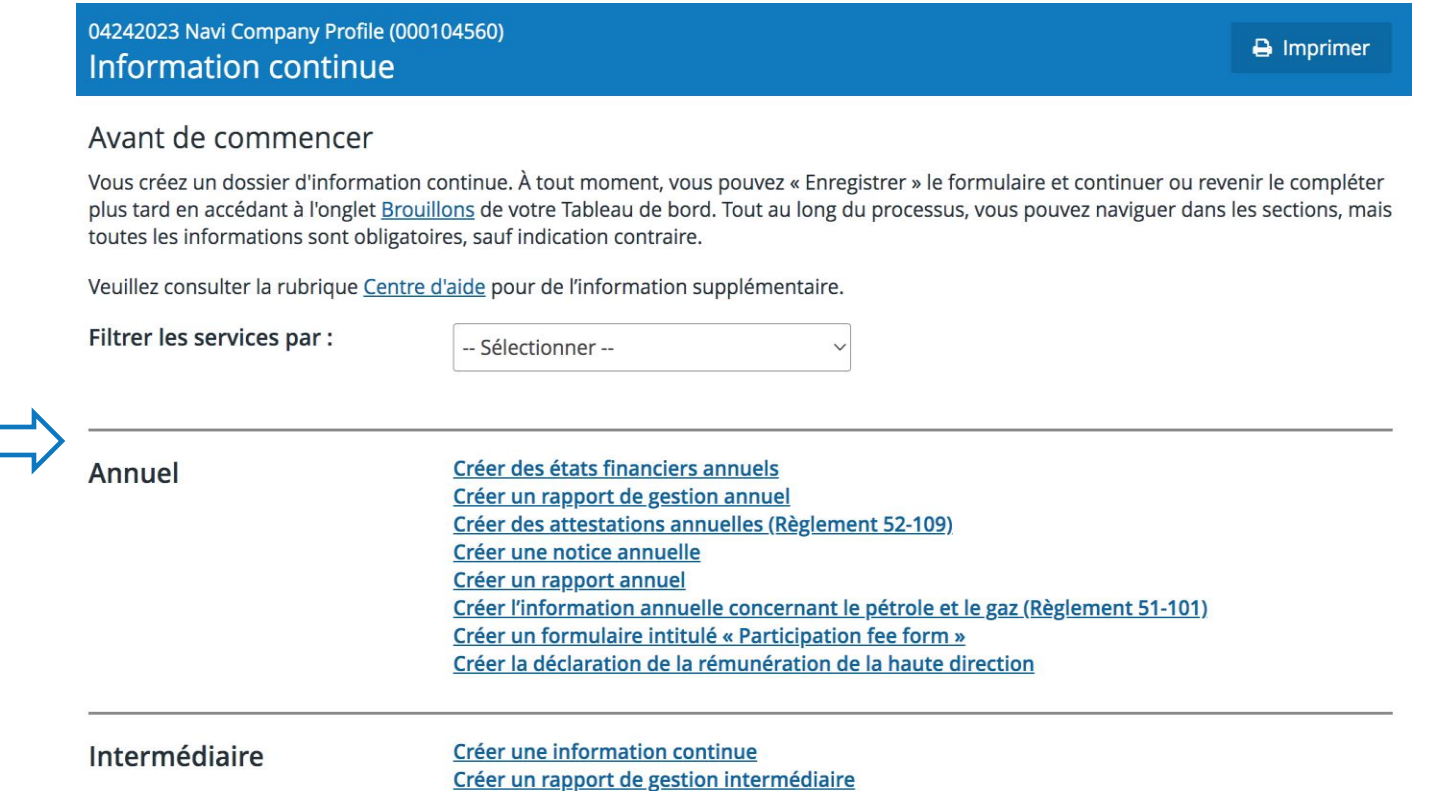

Créer des attestations intermédiaires (Règlement 52-109)

- L'assistant «Votre progression » vous guide tout au long des étapes du dépôt.
- Certains champs sont préremplis :

8

- personne-ressource à partir du compte d'utilisateur;
- organismes destinataires et autorité principale à partir du profil de déposant.

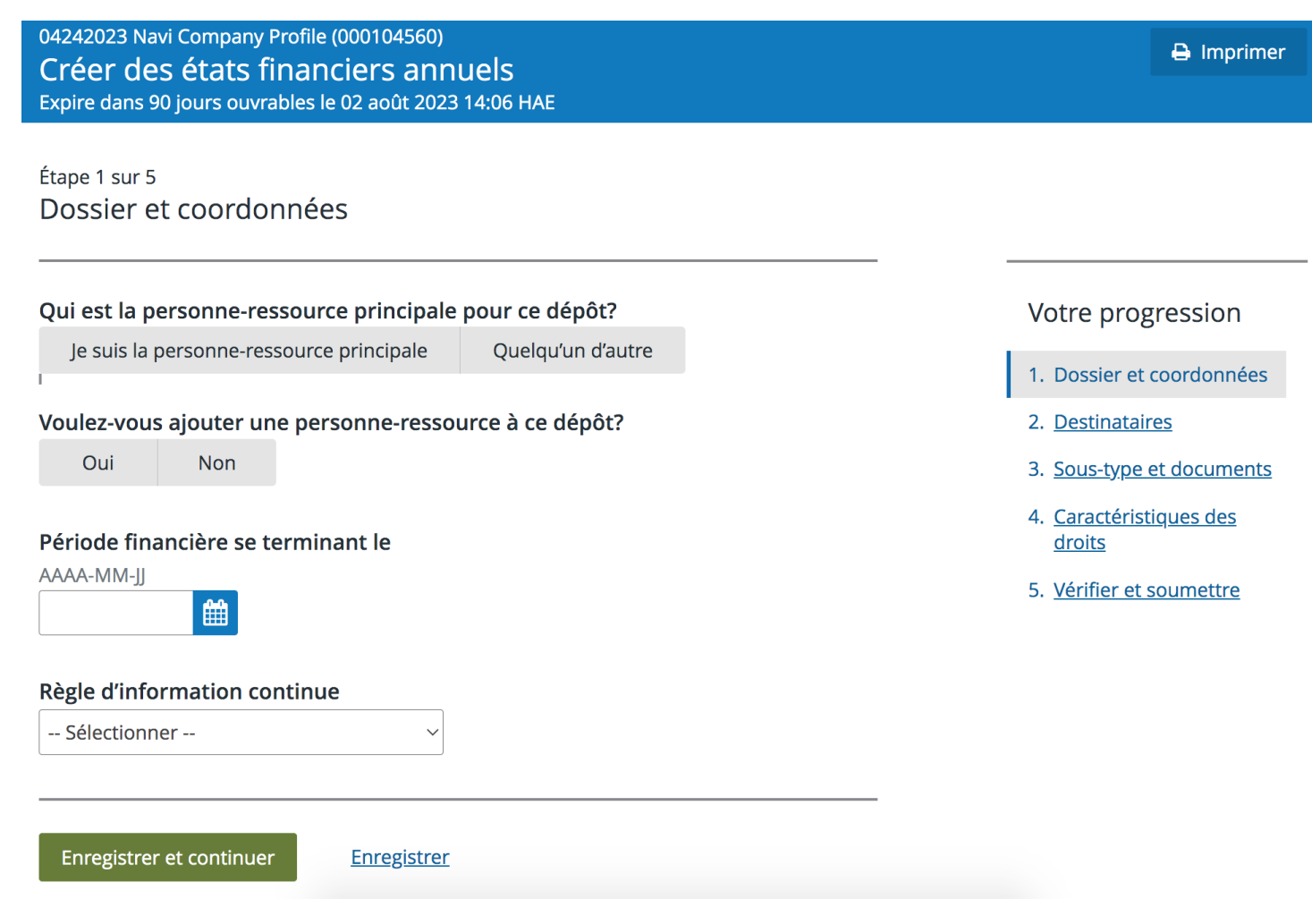

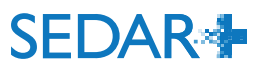

#### Étape 2 sur 5

**Destinataires** 

#### **Organismes destinataires**

Les territoires qui sont indiqués dans le profil ont été sélectionnés par défaut. Vérifiez et validez l'information.

Toutes les provinces et tous les territoires du Canada

 $\blacktriangledown$ Toutes les provinces du Canada

- $\blacktriangledown$ Alberta
- $\blacktriangledown$ Colombie-Britannique
- $\blacktriangledown$ Île-du-Prince-Édouard
- $\blacktriangledown$ Manitoba
- $\overline{\blacktriangledown}$ Nouveau-Brunswick
- $\blacktriangledown$ Nouvelle-Écosse
- Nunavut
- $\blacktriangledown$ Ontario
- $\blacktriangledown$ Québec
- $\blacktriangledown$ Saskatchewan
- $\overline{\blacktriangledown}$ Terre-Neuve-et-Labrador
- Territoires du Nord-Ouest
- Yukon

#### Autorité principale

Oui

Le territoire principal qui est indiqué dans le profil a été sélectionné par défaut. Vérifiez et validez l'information. Ces renseignements ne mettront pas le profil à jour.

Ontario  $\checkmark$ 

Non

Devez-vous déposer un formulaire sur les droits de participation en Alberta et/ou en Ontario?

#### Votre progression

1. Dossier et coordonnées

- 2. Destinataires
- 3. Sous-type et documents
- 4. Caractéristiques des droits
- 5. Vérifier et soumettre

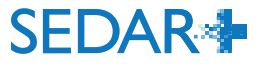

. 23

-

SEDAR+ utilise la notion d'ID de regroupement pour les documents qui génèrent des droits de dépôt.

Les frais seront facturés une seule fois par regroupement de documents du même type. P. ex. :

- « États financiers annuels vérifiés anglais »
- « États financiers annuels vérifiés français »
- « États financiers annuels vérifiés langue étrangère »

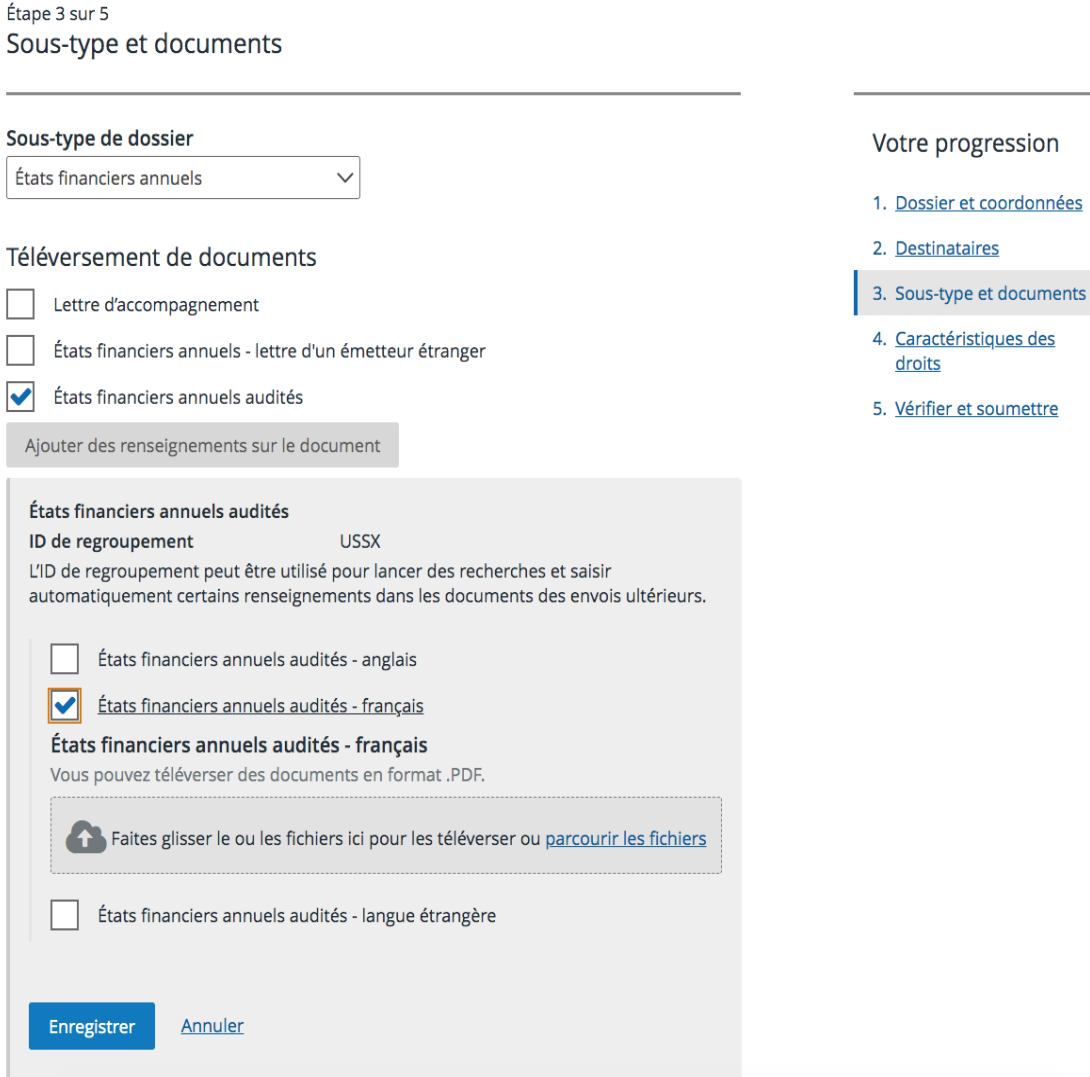

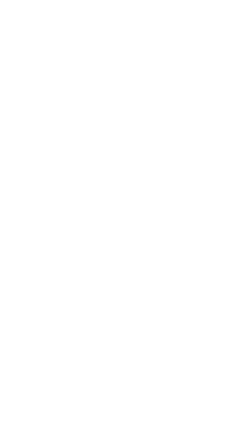

**SEDAR-**

progression

s-type et documents

SEDAR+ calcule les droits à payer pour le dépôt au moment de la soumission.

#### Sommaire des droits et paiement

 $\bigoplus$  Imprimer

Créer des états financiers annuels pour 04242023 Navi Company Profile (000104560)

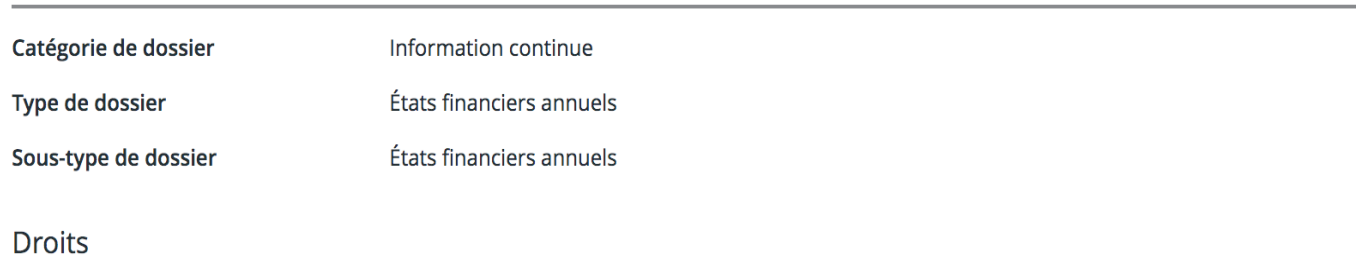

Les droits sont tous en Dollar canadien (CAD)

**SEDAR<sup>4</sup>** 

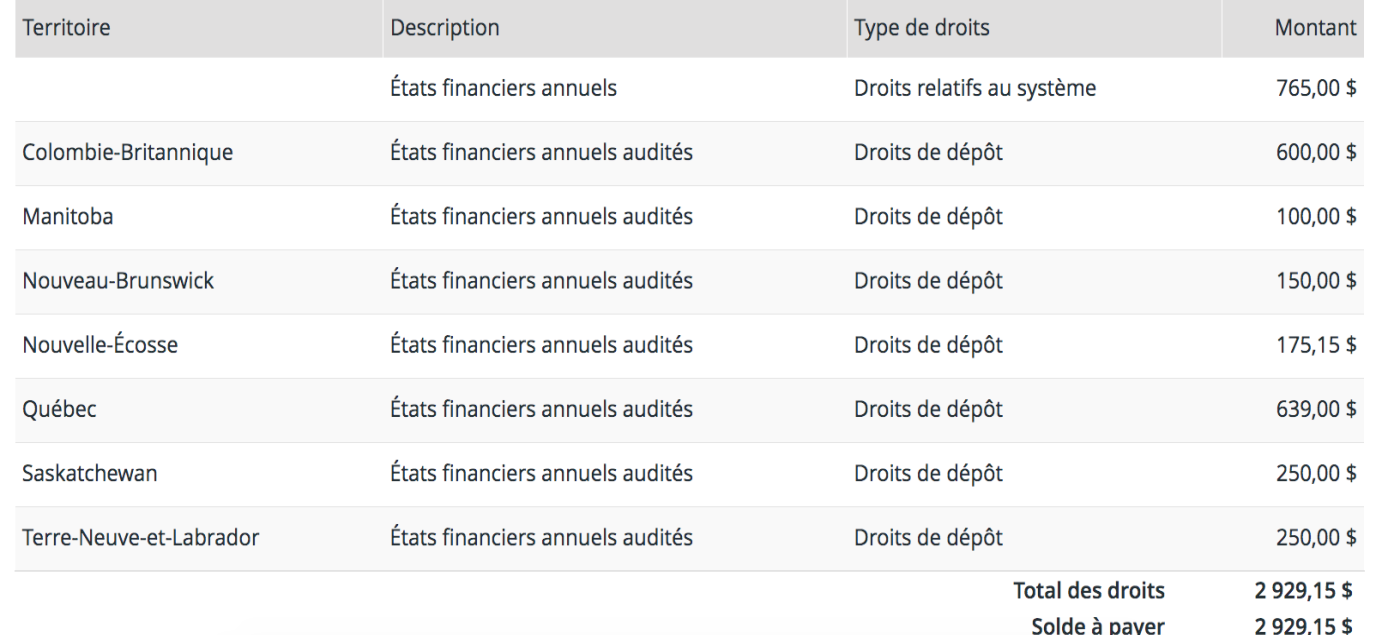

Au moment de la soumission, un reçu de paiement est joint au dossier et envoyé à la principale personneressource du dossier par courriel.

04242023 Navi Company Profile (000104560) Créer des états financiers annuels

Soumis le 04 mai 2023 14:15 HAE

#### États financiers annuels (06003682-00000001)

Votre dossier a été soumis. Vous pouvez consulter le dossier depuis Travaux soumis dans votre tableau de bord.

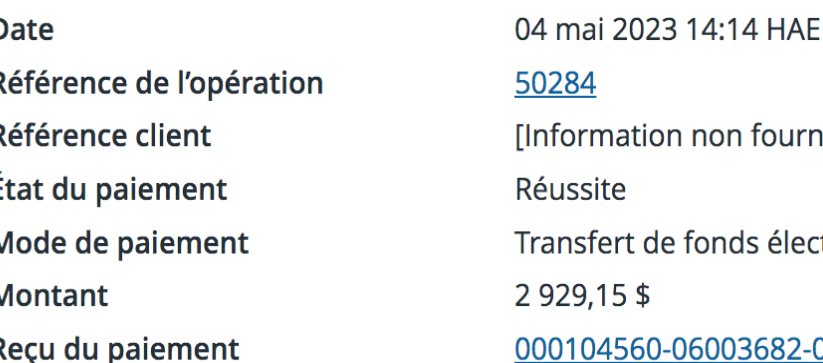

non fournie] fonds électronique (TFE) 6003682-00000001.pdf

Retourner à mon tableau de bord

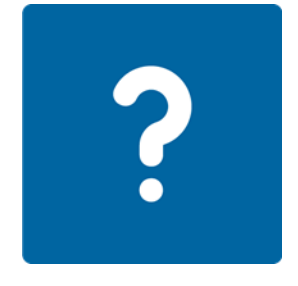

# VOUS AVEZ DES QUESTIONS?

Mettre à jour un dossier pour ajouter un document « États financiers annuels vérifiés – français »

- Ajoutez le document au même ID de regroupement des documents en anglais afin que le système comprenne que les droits de dépôt pour ce type de document ont déjà été facturés.
- L'ID de regroupement se trouve dans les renseignements sur l'envoi du dépôt.

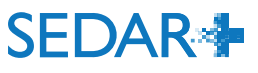

### MISE À JOUR D'UN DOSSIER - ID DE REGROUPEMENT

#### 04242023 Navi Company Profile (000104560) Consulter les états financiers annuels (06003682)

 $\rightarrow$  Imprimer

Renseignements sur le dossier Soumissions Documents envoyés Documents accessibles au public

#### **\# Afficher la recherche ▶**

Rechercher

**PO** 

Réinitialiser la recherche

#### Affichage des résultats 1-3 sur 3

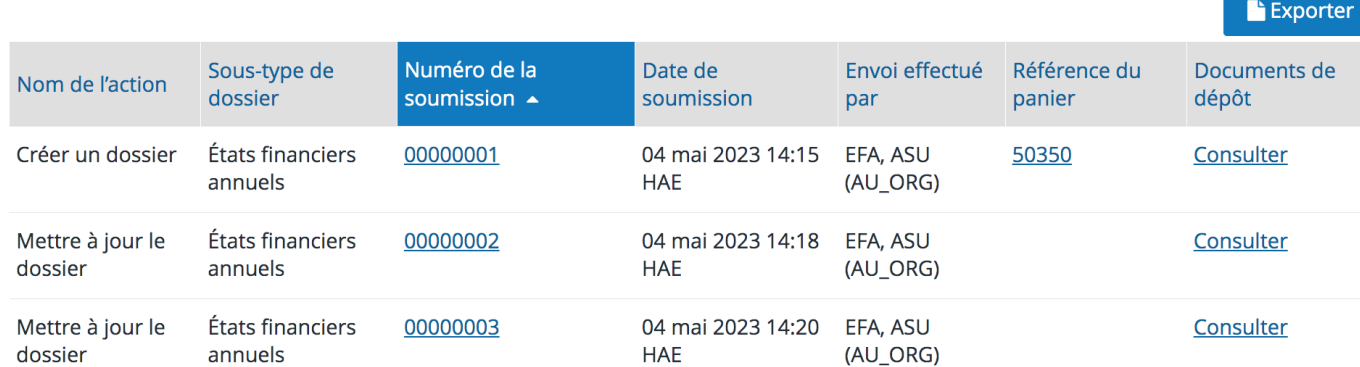

#### Sous-type et documents

Sous-type de dossier

#### Étate financiers annuels

ID de regroupement États financiers annuels audités français

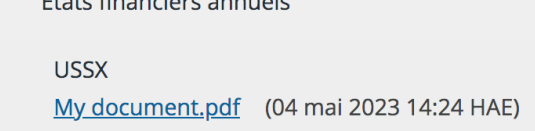

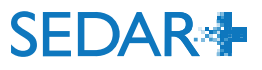

Créé

### MISE À JOUR D'UN DOSSIER – ID DE REGROUPEMENT

Lors de la soumission, un reçu de paiement est joint au dossier et envoyé à la principale personne-ressource du dossier par courriel.

#### États financiers annuels audités

Ajouter des renseignements sur le document

#### États financiers annuels audités

Chercher un groupe de documents existant ou en ajouter un?

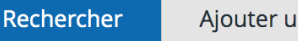

Ajouter un nouveau

#### ID de regroupement

L'ID de regroupement peut être utilisé pour lancer des recherches et saisir automatiquement certains renseignements dans les documents des envois ultérieurs.

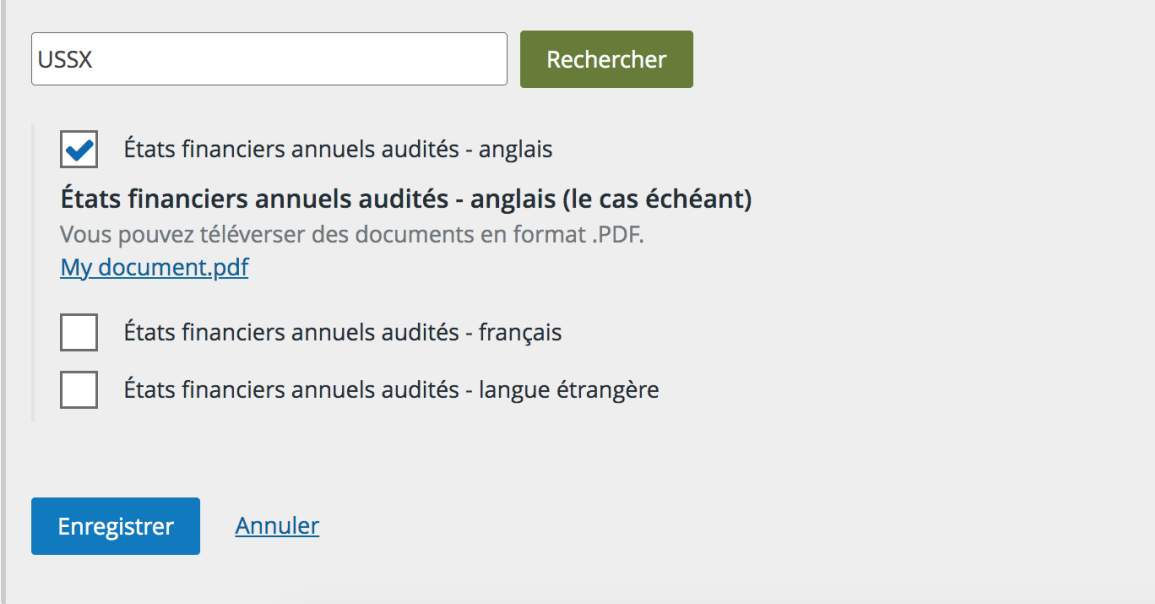

Retirer

# VOUS AVEZ DES QUESTIONS?

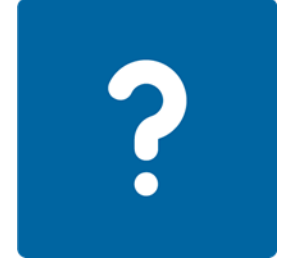

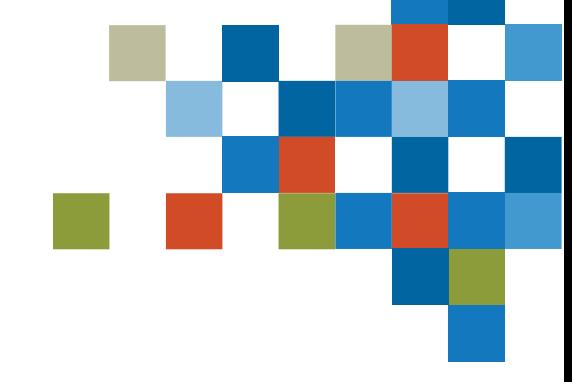

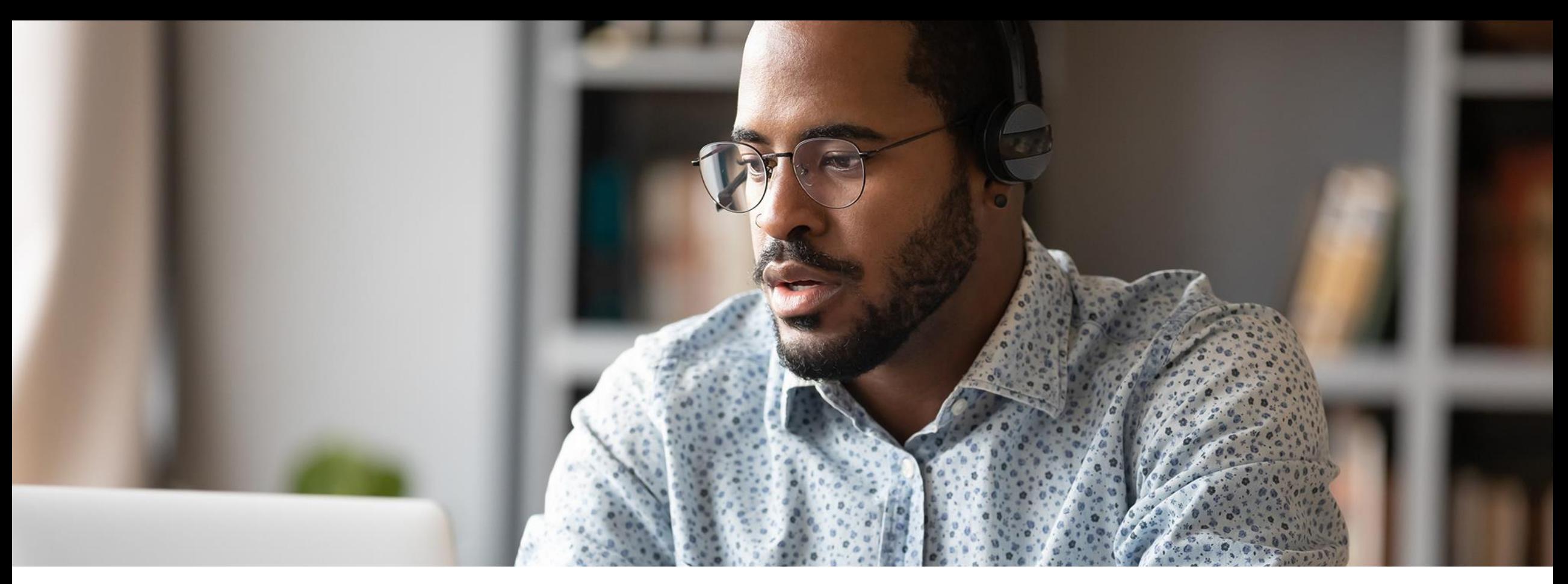

# 3. DÉPÔT D'UNE DÉCLARATION SELON LE SYSTÈME **D'ALERTE**

### DÉPÔT D'UNE DÉCLARATION SELON LE SYSTÈME D'ALERTE

L'organisation doit avoir l'autorité sur l'émetteur qui effectue le dépôt.

• Il n'est pas nécessaire d'avoir l'autorité sur l'émetteur auquel le dépôt sera appliqué.

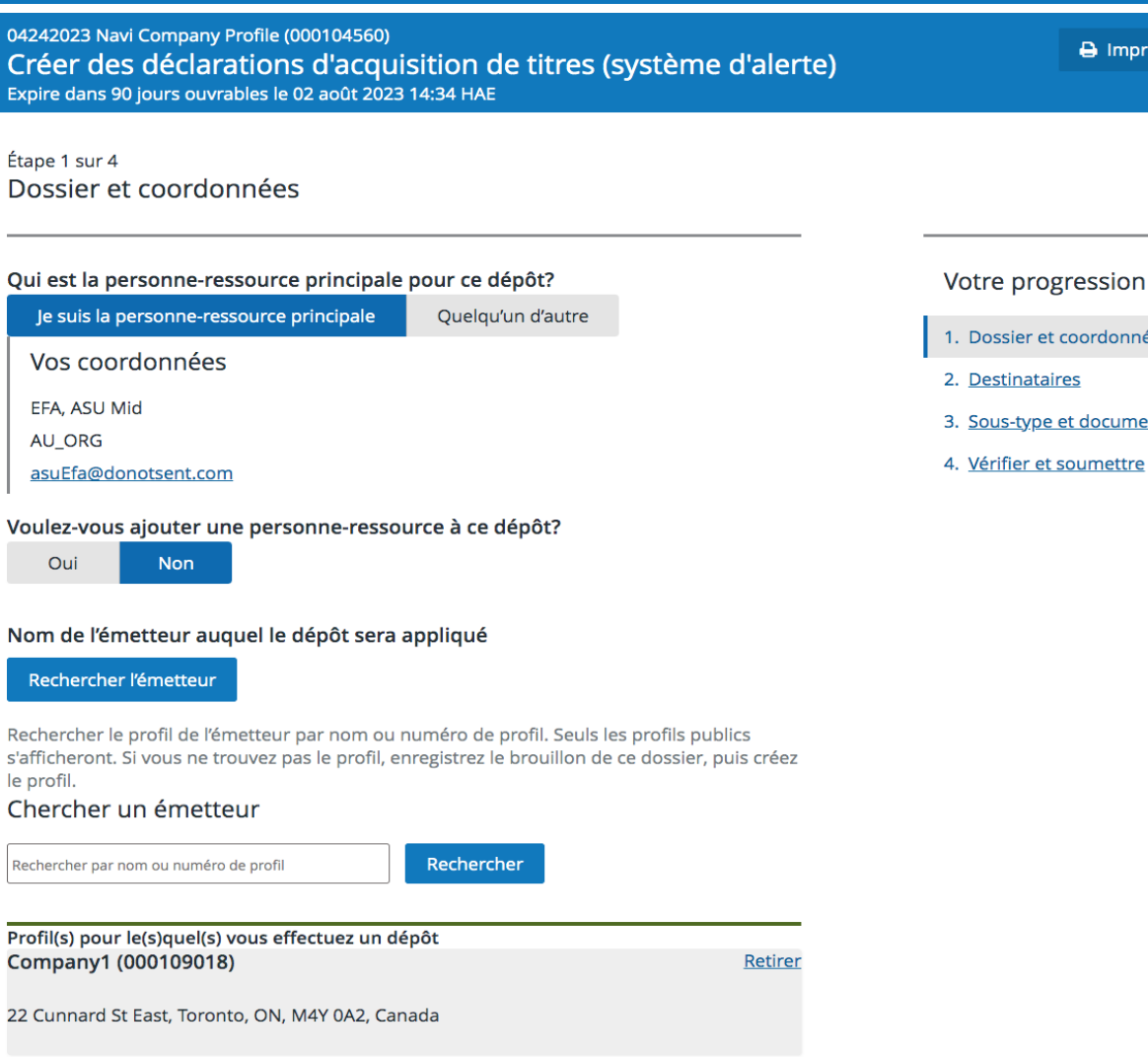

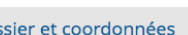

**SEDAR4** 

**B** Imprimer

- 
- document
- umettre

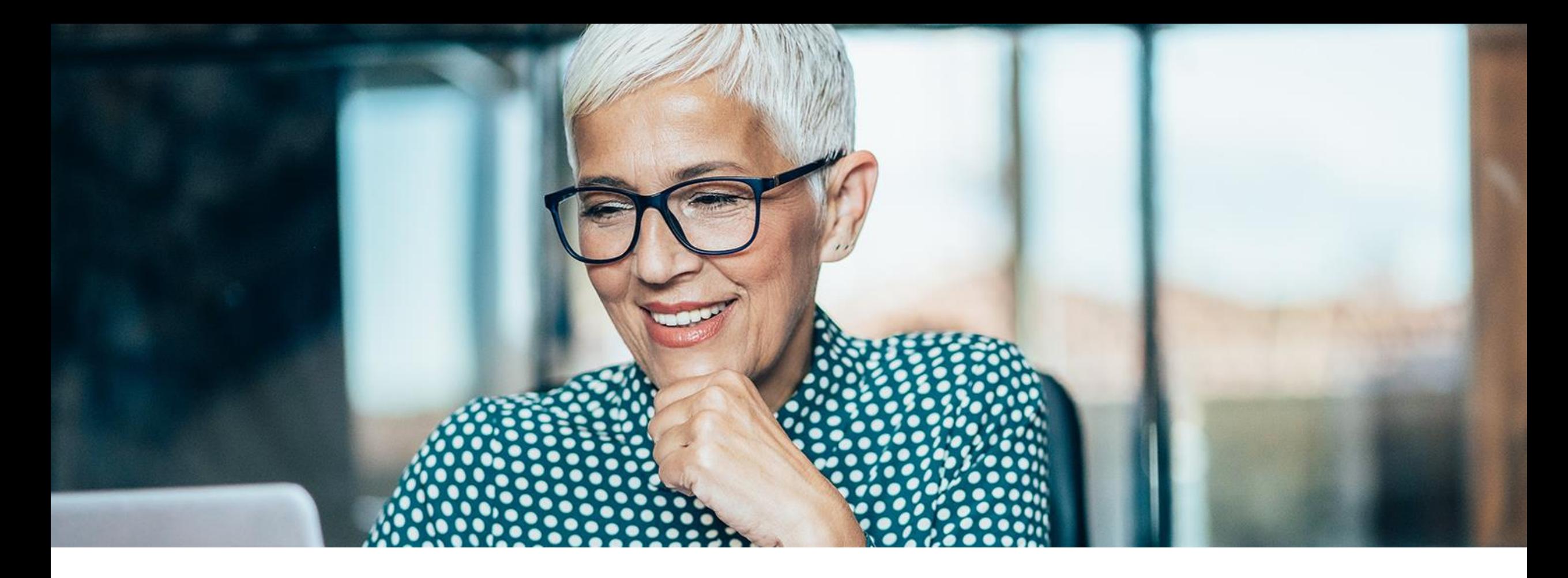

# 4. BROUILLONS

**BROUILLONS** 

Les brouillons de dépôt peuvent être consultés par les utilisateurs d'une même organisation qui ont l'autorité sur la même catégorie de dossier.

> P. ex. un utilisateur qui n'a l'autorité que sur les dossiers déposés par un tiers dans son compte d'utilisateur ne peut pas voir la demande dans la capture d'écran ci-dessous.

La fonctionnalité « Me l'assigner » permet à un autre utilisateur de prendre le contrôle du dossier. Son nom apparaîtra alors comme personne-ressource principale du dossier.

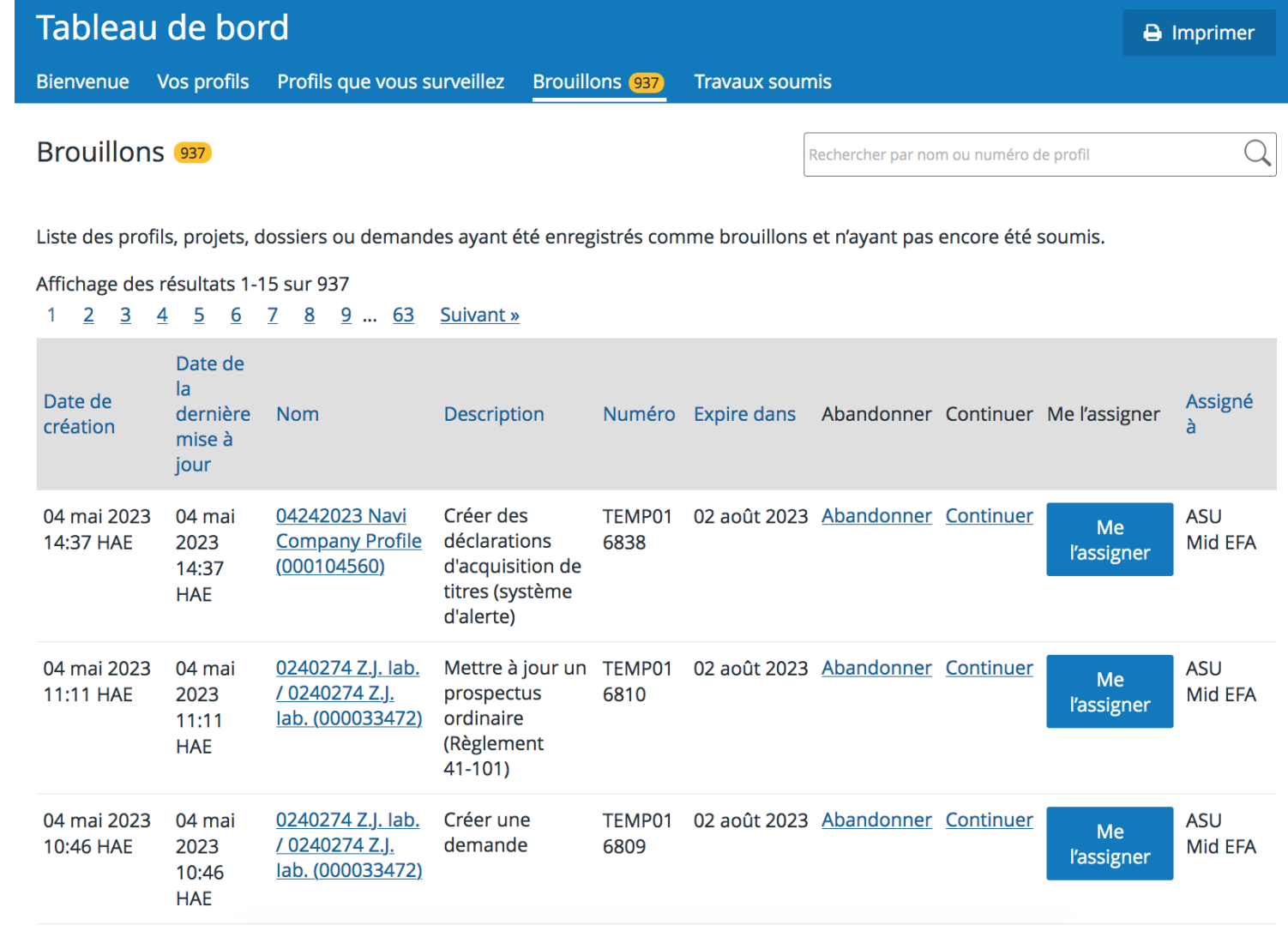

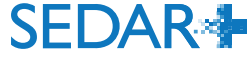

## CONSULTER UN DÉPÔT PAR UN TIERS

Le dépôt de déclaratic selon le système d'aler s'affiche dans les deux profils, et les émetteur concernés apparaissent dans « Dépôt par » et « Dépôt contre ».

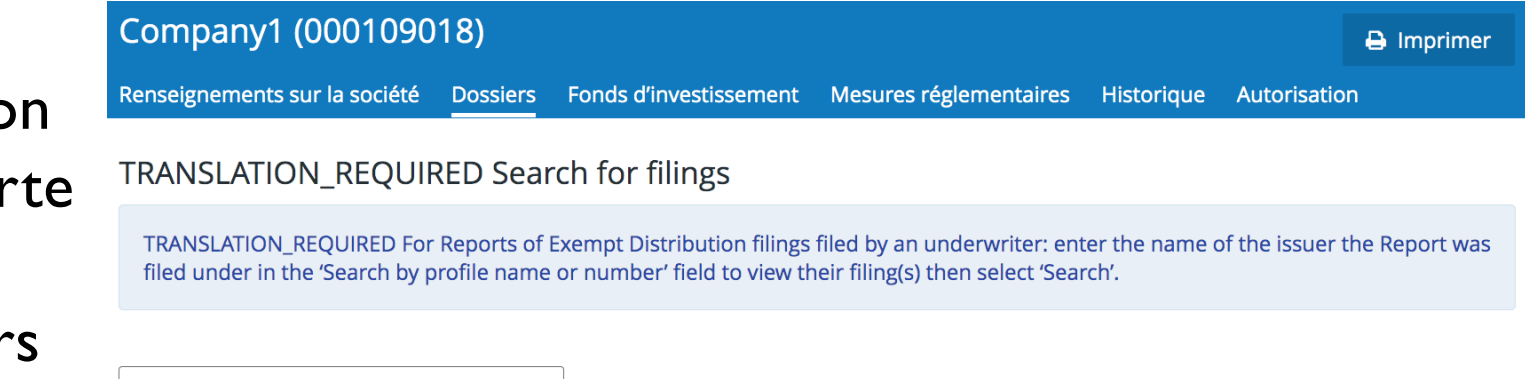

#### Afficher la recherche avancée

Rechercher par nom ou numéro de profil

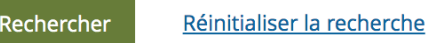

#### Affichage des résultats 1-10 sur 13

1 - 2 Suivant »

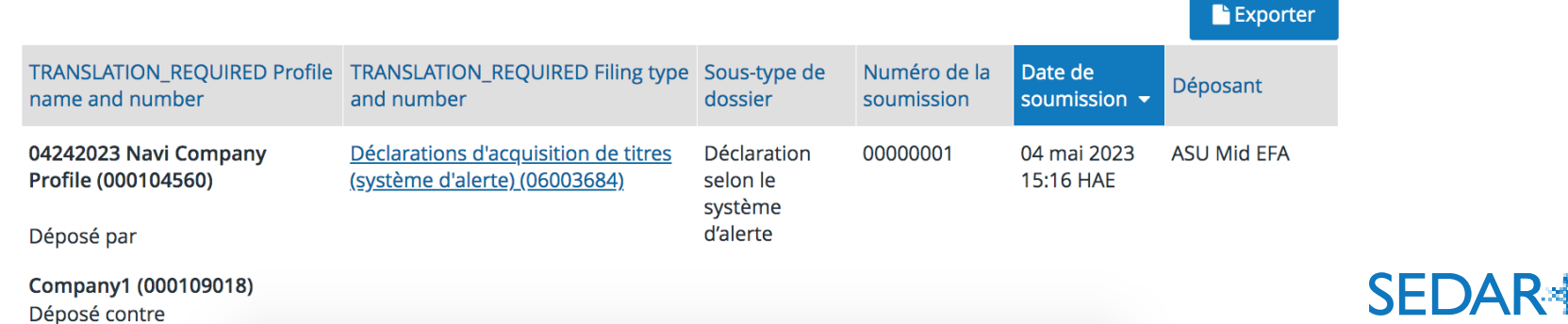

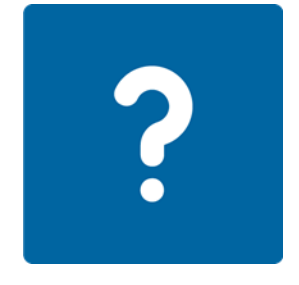

# VOUS AVEZ DES QUESTIONS?

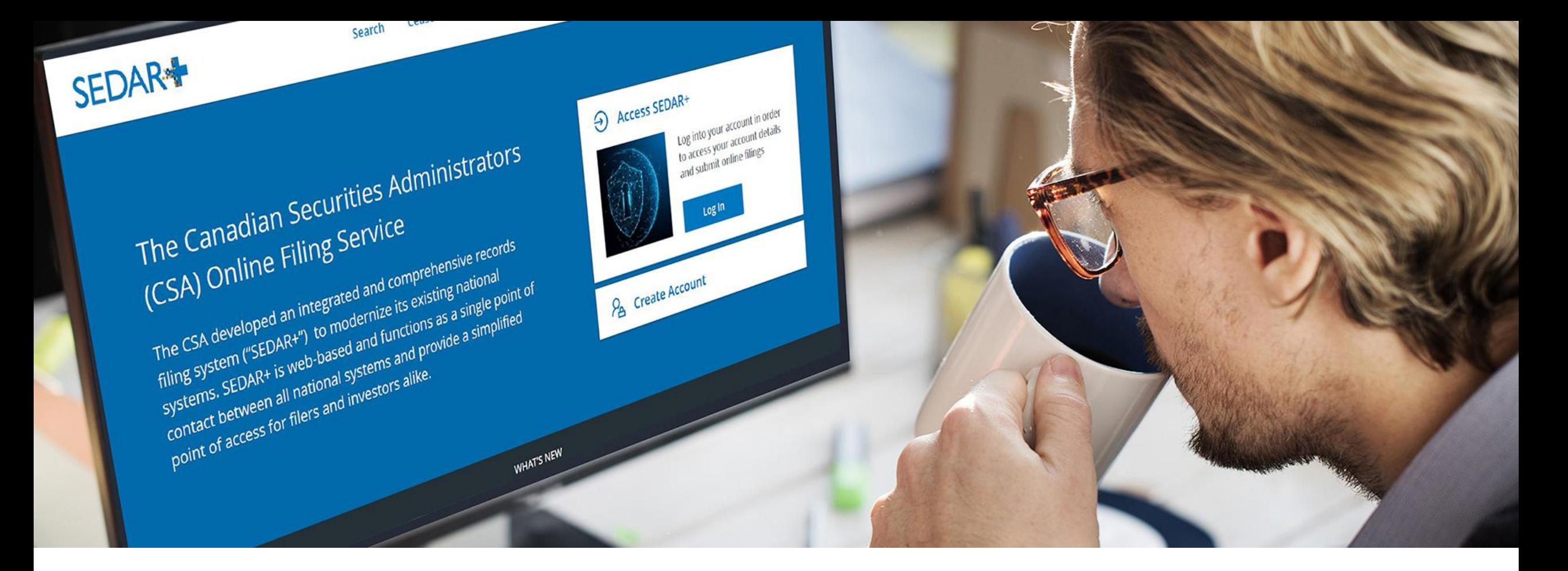

# 5. OPÉRATIONS DE PAIEMENT

### PANIER DE PAIEMENTS DU DÉPÔT

Un « panier de paiements » est créé pour les droits de dépôts. Vous pouvez y accéder à partir de l'onglet « Envois » du dossier :

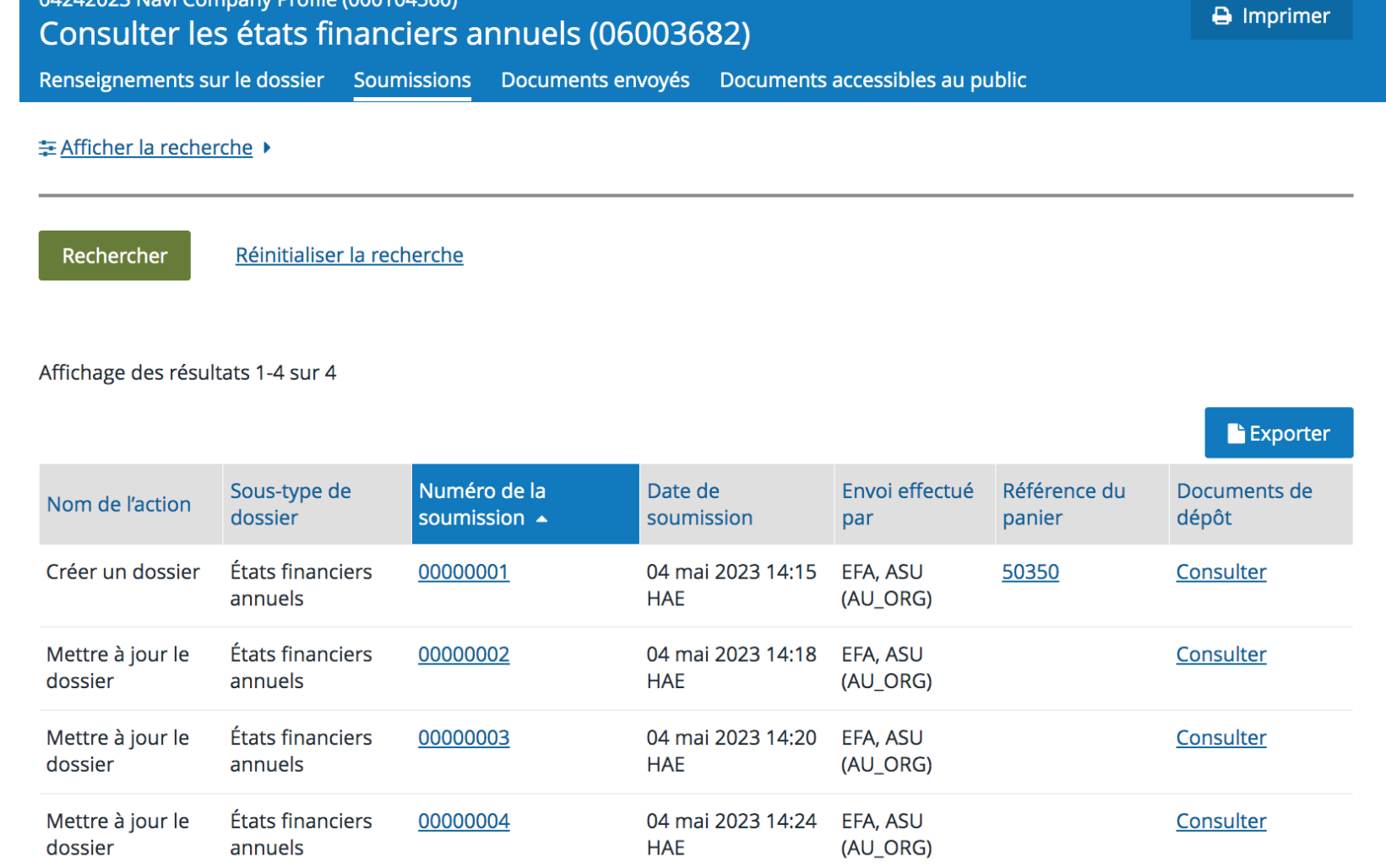

CONSULTER LE PANIER

#### Référence du panier 50350 Date de création Catégorie de dossier Type de dossier Sous-type de dossier **Droits** Territoire Description Colombie-Britannique Manitoba Nouveau-Brunswick

**HAE** 

Consulter le panier **A** Imprimer 04 mai 2023 14:12 HAE Créer des états financiers annuels pour 04242023 Navi Company Profile (000104560) Information continue États financiers annuels États financiers annuels Les droits sont tous en Dollar canadien (CAD) Type de droits Montant États financiers annuels Droits relatifs au système 765,00 \$ États financiers annuels audités Droits de dépôt 600,00\$ États financiers annuels audités Droits de dépôt 100,00\$ États financiers annuels audités Droits de dépôt 150,00\$ Nouvelle-Écosse États financiers annuels audités Droits de dépôt 175,15\$ États financiers annuels audités Québec Droits de dépôt 639,00\$ Saskatchewan États financiers annuels audités Droits de dépôt 250,00\$ États financiers annuels audités Terre-Neuve-et-Labrador Droits de dépôt 250,00\$ **Total des droits** 2929,15\$ Solde à payer  $0,00$ \$ 2929,15\$ Payé Référence de l'opération Date Statut Type d'opération Montant Mode de paiement 2 9 2 9 1 5 \$ 50 284 04 mai 2023 14:14 Réussite Paiement Transfert de fonds électronique (TFE)

**SEDAR<sup>\*</sup>** 

La page « Consulter le panier » peut être imprimée en format PDF.

æ.

### RECHERCHE D'OPÉRATIONS DE PAIEMENT

Les utilisateurs qui ont l'« Autorité sur le paiement » ou l'« Autorité sur les finances » peuvent faire des recherches dans tous les paiements des utilisateurs de l'organisation.

• À partir du tableau de bord, sélectionnez « Menu », « Paiements », puis « Recherche dans les opérations ».

Il existe deux types d'opérations:

- opérations du compte : associées aux paiements du compte de prélèvement automatique;
- opérations sur panier: associées à tous les paiements (y compris le compte de prélèvement automatique et la carte de crédit) et remboursements.
	- o Un paiement fait à partir d'un compte de prélèvement automatique aura une opération du compte et une opération sur panier.

#### Rechercher

#### Opérations

Recherche dans les opérations

Inclure:

N'importe quelle opération sur compte v

Payé par (le cas échéant) Rechercher avec le nom de l'utilisateur qui a effectué l'opération

Payé pour (le cas échéant) Rechercher avec le nom du ou des profils pour lesquels l'opération a été payée

#### Type d'opération

N'importe quel paiement ou rembours v

Référence de l'opération (le cas échéant)

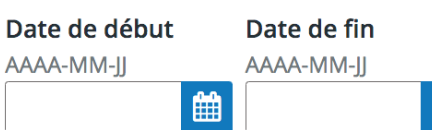

#### État du paiement

Tous les états du paiement

#### État du paiement par TFE

N'importe quel état du paiement par TI  $\vee$ 

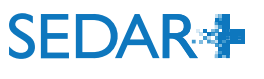

### RAPPORT SUR LES OPÉRATIONS DE PAIEMENT

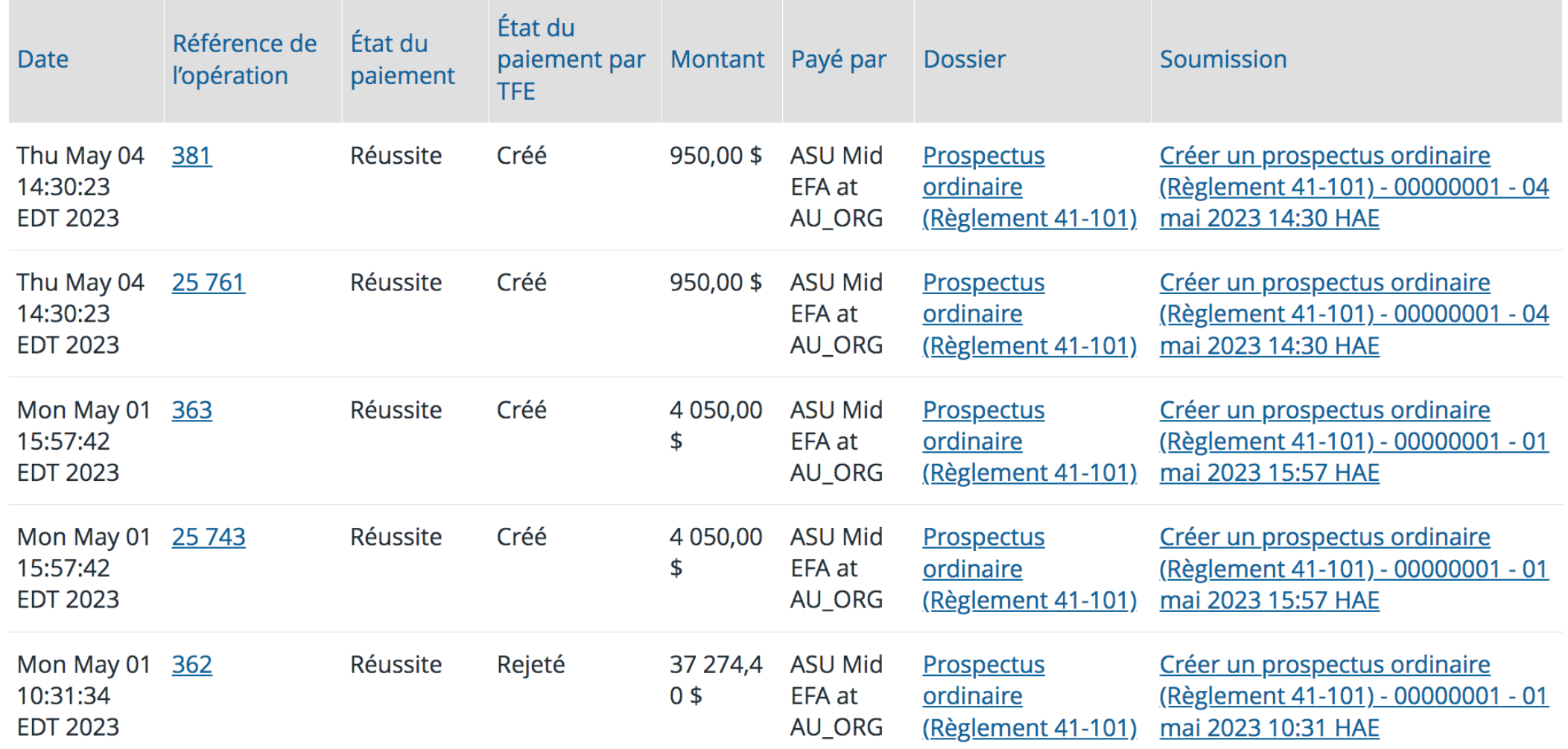

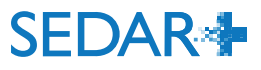

# VOUS AVEZ DES QUESTIONS?

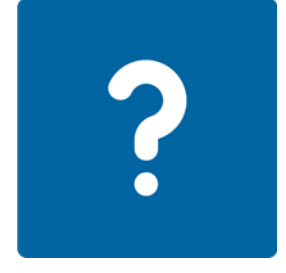

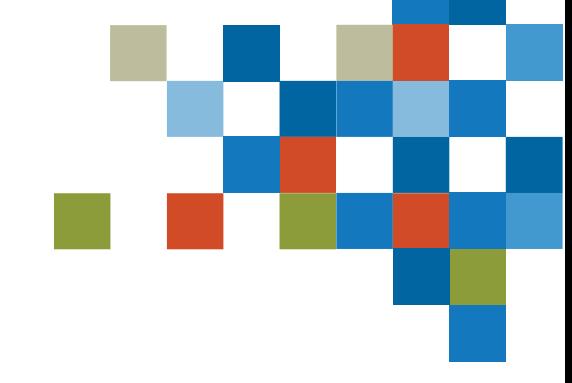

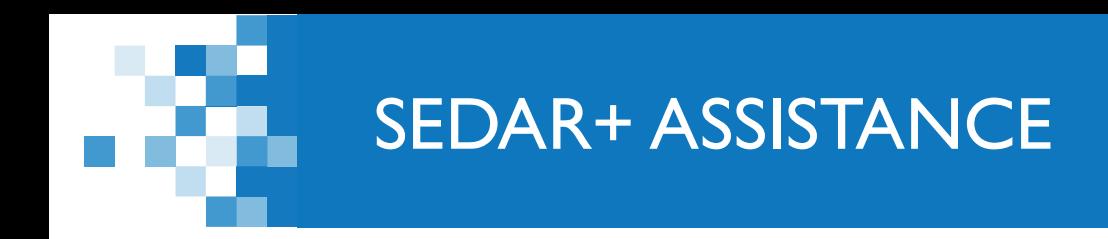

Site Web : [https://www.autorites-valeurs-mobilieres.ca/au](https://www.autorites-valeurs-mobilieres.ca/au-sujet-de-sedar/sedarplus-pour-nous-joindre/)[sujet-de-sedar/](https://www.autorites-valeurs-mobilieres.ca/au-sujet-de-sedar/sedarplus-pour-nous-joindre/)

Courriel : SEDARPlus.Transition@acvm-csa.ca

Téléphone : 1-800-219-5381

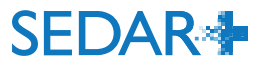